# CASIO Teach and Talk 2007

Prof. Dr. Ludwig Paditz paditz@informatik.htw-dresden.de

# Internet:

download dieser eflotivity: http://www.informatik.htw-dresden.de/ ~paditz/CASIO\_Teach\_Talk\_2007.vcp

download des zugehörigen pdf-Dokuments: http://www.informatik.htw-dresden.de/ ~paditz/CASIO\_Teach\_Talk\_2007.pdf

# Stabdiagramme und Treppenfunktionen in der **Statistik**

## Zusammenfassung:

Die Teilnehmer des Workshops werden damit bekanntgemacht, wie bestimmte statistische Grafiken auf dem ClassPad330 (aktuelles Betriebssystem 3.02), vgl.

http://www.casio-europe.com/de/downloads/ manuals/sgr/CP330ver302\_Ger.pdf ,

vorteilhaft erzeugt werden können.

Die Verteilungsfunktionen diskreter Zufallsgrößen sind Treppenfunktionen und werden als rechtsseitig stetige Kurvenäste programmiert.

Lange Eingabezeilen werden dabei über Zeichenkettenbefehle generiert.

Als Beispiel wird die Binomialverteilung betrachtet. einschließlich Quantilberechnung im Statistik-Menü.

# 1. Berechnung der diskreten Einzelwahrscheinlichkeiten

Wir betrachten die Binomialverteilung B(n, p) mit folgenden Parametern:

6≑n.

0.3≽р. 0.3 Berechnung aller Einzelwahrscheinlichkeiten in

6.

Einzelschritten und Ausgabe als Tabelle (Matrix)

Й≑k

Ø. seq(k,k,0,n,1);klist  ${0,1,2,3,4,5,6}$  $seq(0, k, 0, n, 1)$   $\neq$ plist  ${0, 0, 0, 0, 0, 0, 0}$ BinomialPD 0.n.p donel approx(prob)\*plist[k+1]  ${0.117649, 0, 0, 0, 0, 0, 0}$ BinomialPD 1, n, p done approx(prob) >plist[k+2]  ${0.117649, 0.302526, 0, 0, 0, 0, 0}$ BinomialPD 2, n, p done approx(prob) >plist[k+3]  ${0.117649, 0.302526, 0.324135, 0, 0, 0, 0}$ 

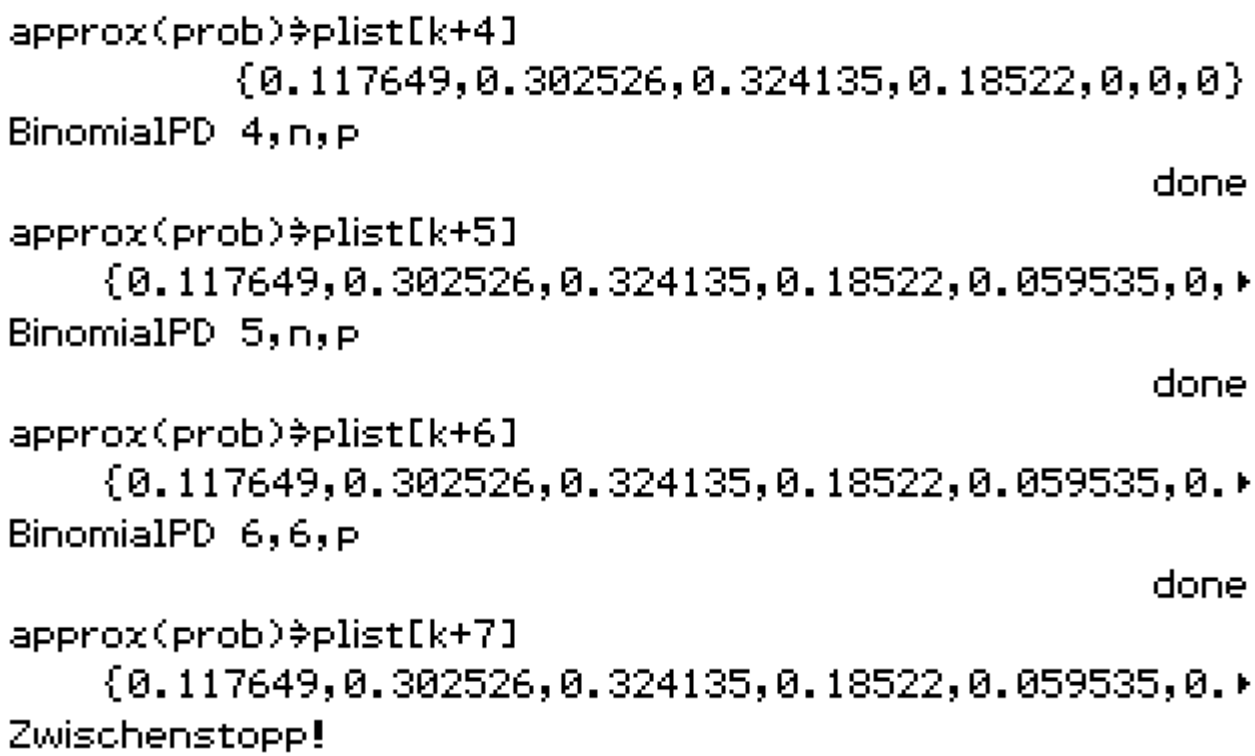

listToMat(plist)\*pVektor

BinomialPD 3, n, p

 $\overline{a}$ .

 $[0.117649]$ 0.302526 0.324135 0.18522 0.059535 0.010206  $7.29e-4$ 

done

listToMat(klist)\*kVektor

 $\begin{array}{c}\n1 \\
2 \\
3 \\
4\n\end{array}$ 5 6.

ิด

### augment(kVektor, pVektor) >E\_Wktn

 $[0 \ \ 0.117649]$ 1 0.302526 2 0.324135  $3, 0.18522$ 4 0.059535

- 5 0.010206
- 
- 6 7.29 $_{\rm E}$ -4  $\,$   $\,$

Diese Berechnung nutzt den BinomialPD-Befehl, der im efictivity-Menü allerdings nur als Einzelbefehl aufgerufen werden kann. Der BinomialPD-Befehl kann keine Listenvariable verarbeiten, etwa BinomialPD klist.n.p ist nicht möglich.

Eine Programmierung mit Laufanweisung ist im eflotivity-Menü auch nicht möglich. Siehe hierzu in das Programm-Menü unter Bnp\_Ewkt(n,p). Das Programm Bnp\_Ewkt(n,p) kann dann z.B. auch im Main-Menü aufgerufen werden.

## Mit der Listenarithmetik wird die Berechnung in einer Zeile erledigt:

approx(nCr(n,klist)xp<sup>klist</sup>x(1-p)<sup>n-klist</sup>) >plist  ${0.117649, 0.302526, 0.324135, 0.18522, 0.059535, 0.}$ 

augment(listToMat(klist),listToMat(plist)))#E\_Wktn

้0 0.117649∃ 1 0.302526 2 0.324135  $3\;\; 0.18522$ 4 0.059535 5 0.010206  $6, 7, 29e-4$ 

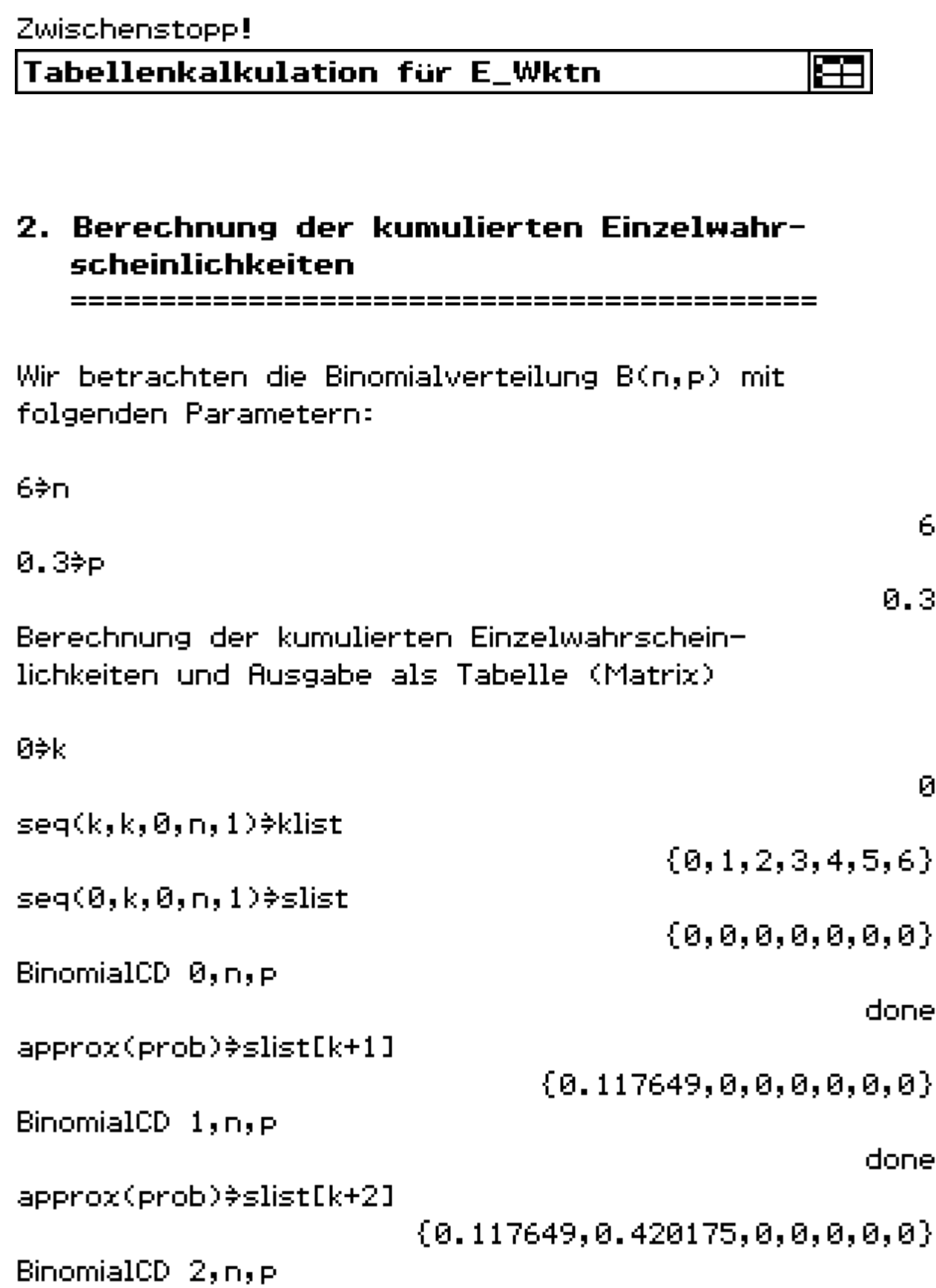

approx(prob) #slist[k+3]  ${0.117649, 0.420175, 0.74431, 0.0, 0.0}$ BinomialCD 3.n.p donel approx(prob) \*slist[k+4]  ${0.117649, 0.420175, 0.74431, 0.92953, 0, 0, 0}$ BinomialCD 4, n, p done approx(prob) \*slist[k+5]  ${0.117649, 0.420175, 0.74431, 0.92953, 0.989065, 0.04}$ BinomialCD 5, n, p done approx(prob) \*slist[k+6]  ${0.117649, 0.420175, 0.74431, 0.92953, 0.989065, 0.96}$ BinomialCD 6,6, P done. approx(prob) #slist[k+7]  ${0.117649, 0.420175, 0.74431, 0.92953, 0.989065, 0.9}$ Zwischenstopp! listToMat(slist)\$sVektor. 0.117649 $^{-}$ 0.420175 0.74431 0.92953 |<br>0.989065 |

done.

0.999271

1

listToMat(klist)\*kVektor

 $\begin{array}{c} 1 \\ 2 \\ 3 \end{array}$ 

augment(kVektor,sVektor)}S\_Wktn

0 0.117649ິ 1 0.420175  $\begin{array}{|c|c|} \hline 1 & 0.420173 \\[2pt] 2 & 0.74431 \\[2pt] 3 & 0.92953 \\[2pt] 4 & 0.989065 \\[2pt] 5 & 0.999271 \\[2pt] \hline \end{array}$ 

Diese Berechnung nutzt den BinomialCD-Befehl, der im efictivity-Menü allerdings nur als Einzelbefehl aufgerufen werden kann. Der BinomialCD-Befehl kann keine Listenvariable verarbeiten, etwa BinomialCD klist, n, p ist nicht möglich.

Eine Programmierung mit Laufanweisung ist im eflotivity-Menű auch nicht möglich. Siehe hierzu in das Programm-Menü unter Bnp\_Swkt(n,p). Das Programm Bnp Swkt(n,p) kann dann z.B. auch im Main-Menü aufgerufen werden.

## Mit der Listenarithmetik wird die Berechnung in einer Zeile erledigt:

 $\operatorname{approx}\left(\sum_{k=0}^{klist} (nCr(n,k) \times p^{k} \times (1-p)^{n-k})\right) \neq \operatorname{slist}$  ${0.117649, 0.420175, 0.74431, 0.92953, 0.989065, 0.96}$  augment(listToMat(klist), listToMat(slist)) >S\_Wktn

 $[0 \ \ 0 \ \ 117649]$ 1 0.420175 2 0.74431 3 0.92953 4 0.989065 5 0.999271  $6<sub>1</sub>$ 

Zwischenstopp!

Tabellenkalkulation für S Wktn

# 3. Darstellung der diskreten Einzelwahrscheinlichkeiten

Wir stellen die Einzelwahrscheinlichkeiten im Stabdiagramm dar und nutzen plist.

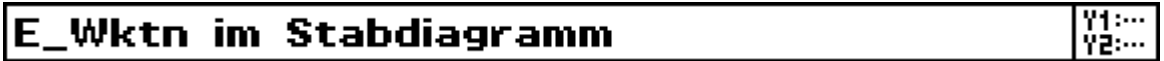

# 4. Darstellung der kumulierten Einzelwahrscheinlichkeiten

Wir stellen die kumulierten Einzelwahrscheinlichkeiten als Treppenfunktion dar und nutzen slist.

Define  $y1(x)$ =

```
piecewise(x<0, 0, piecewise(0 \leq x<1, slist[1],piecewise(14x(2,slist[2],
  piecewise(24x(3, slist[3],
   piecewise(34x<4,slist[4],
    piecewise(44x<5, slist[5],
     piecewise(54x(6,slist[6],
       piecewise(64x(7,slist[7],1))))))
```

```
Define y1(x)=piecewise(x<0,0,piecewise(04x<1,slist[)
```
donel

 $\frac{943...}{92...}$ 

# **S\_Wktn als Treppenfunktion**

<u>über ein Programm mit Zeichenkettenbefehlen könnte</u> v1 schneller definiert werden.

Das ist fedoch im eflotivity-Menű nicht möglich. Siehe hierzu in das Programm-Menü TreppenF. Das Programm TreppenF führt die Definition unmittelbar aus. Das Programm StringVF definiert die Verteilungsfunktion (Treppenfunktion) über Zeichenkettenbefehle. Die endgültige Zeichenkette wird dann im Main-Menü aufgerufen und aktiviert. indem die Anführungszeichen (Strings) "..." weggelassen werden.

In der grafischen Darstellung der Teppenfunktion kann die rechtsseitige Stetigkeit gut überprüft werden.

Die Treppenfunktion ist gleichzeitig die rechtsseitig stetige Verteilungsfunktion der betrachteten Binomialverteilung (B(n,p)-Verteilung).

```
Es gilt z.B.:
\lim (y1(x))x\rightarrow 2
```
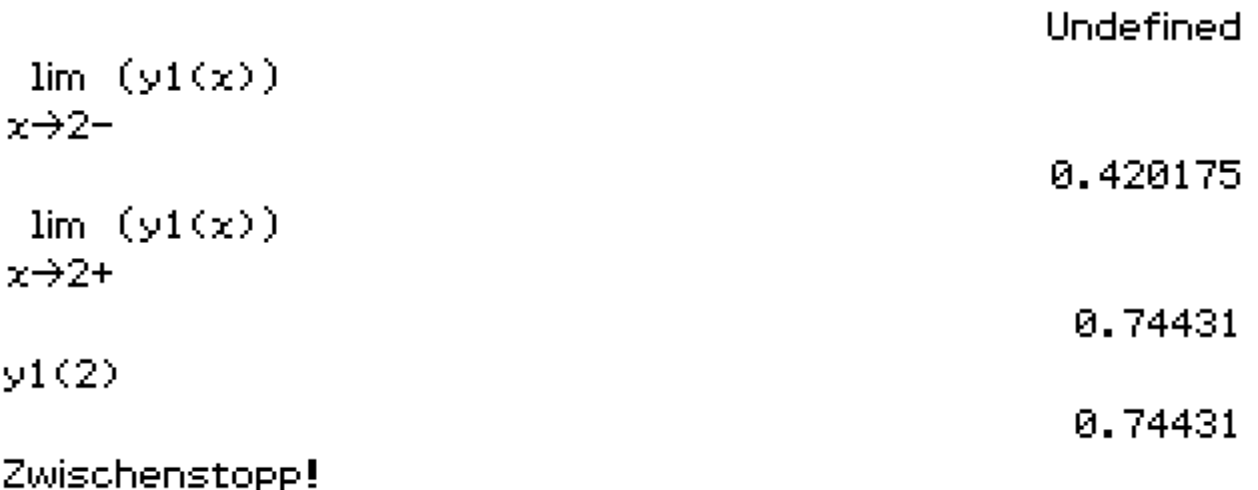

Damit gilt in der Unstetigkeitsstelle der obere Wert, d.h. der von rechts her anliegende Kurvenast bestimmt den Funktionswert (= rechtsseitige Stetigkeit in den vorhandenen Unstetigkeitsstellen).

# 5. Berechnung der Quantile der Verteilungsfunktion

================================

Definitionsgemäß ist das Quantil diejenige Stelle  $x = X\gamma$ der Verteilungsfunktion y=F(x), an der ein vorgegebenen Wahrscheinlichkeitsniveau v=r erstmals erreicht bzw. überschritten wird.

In Formeln.  $P(X(X|Y)=F(X|Y-\theta) \leq Y \leq F(X|Y+\theta)=F(X|Y)=P(X \leq X|Y)$ 

# **Hinweis:** für  $\gamma = 0.25$  heißt  $X_0$ . as auch 1. Quartil Q1 für  $r=0.75$  heißt  $X_{n-25}$  auch 3. Quartil Q3 für r=0.50 heißt Xn.sn auch Median oder Zentralwert (2.Quartil Q2)

Quantile werden manchmal auch als Perzentile oder Fraktile bezeichnet.

# Berechnung mit dem InvBinomialCD-Befehl:

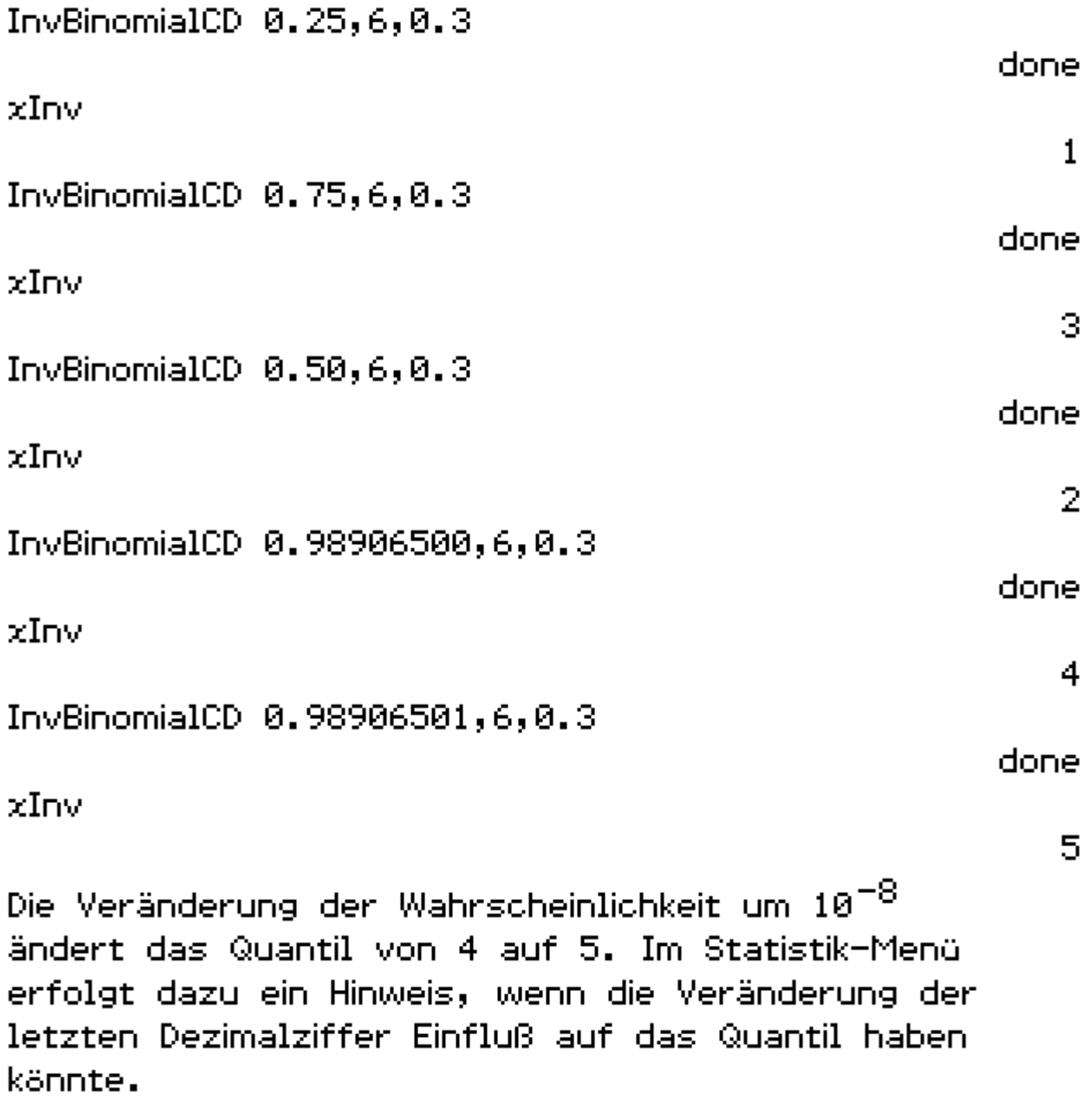

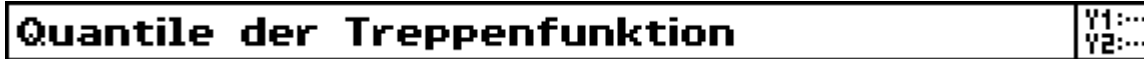

## Quantile im Statistik-Menü

Hier erhält man in Grenzfällen genauere Informationen zum Quantil. Berechnen Sie z.B. Xx für x=0.98906501 im Statistik-Menü.

# Literaturhinweis:

Paditz, L. (2007): Using the ClassPad300PLUS in Statistics to Draw Step Functions and to Compute their Quantiles  $(Workshop)$ . International Conference on Mathematical Education in a Global Community, Sept 7th - 12th, 2007, Charlotte, NC, USA, Proceedings p. 516-522, ISBN 83-919465-8-4.

## Internet:

download des vcp-files: http://www.informatik.htw-dresden.de/ ~paditz/workshop Charlotte 2007.vcp

download des zugehörigen pdf-Dokuments: http://www.informatik.htw-dresden.de/ ~paditz/worksheet\_Charlotte\_2007.pdf

```
download aus den Kongreßberichten:
http://math.unipa.it/~grim/21_project/
21_charlotte_PaditzWorkshopEdit2.pdf
und
http://www.informatik.htw-dresden.de/
~paditz/Paditz_workshop2007_full_version.pdf
```
嘿嘿

#### **Einzelbilder aus der eActivity bzw. außerhalb der eActivity (Programm-Menü und Main-Menü bzw. 2D-Grafik)**

### **Einzelbilder aus der eActivity:**

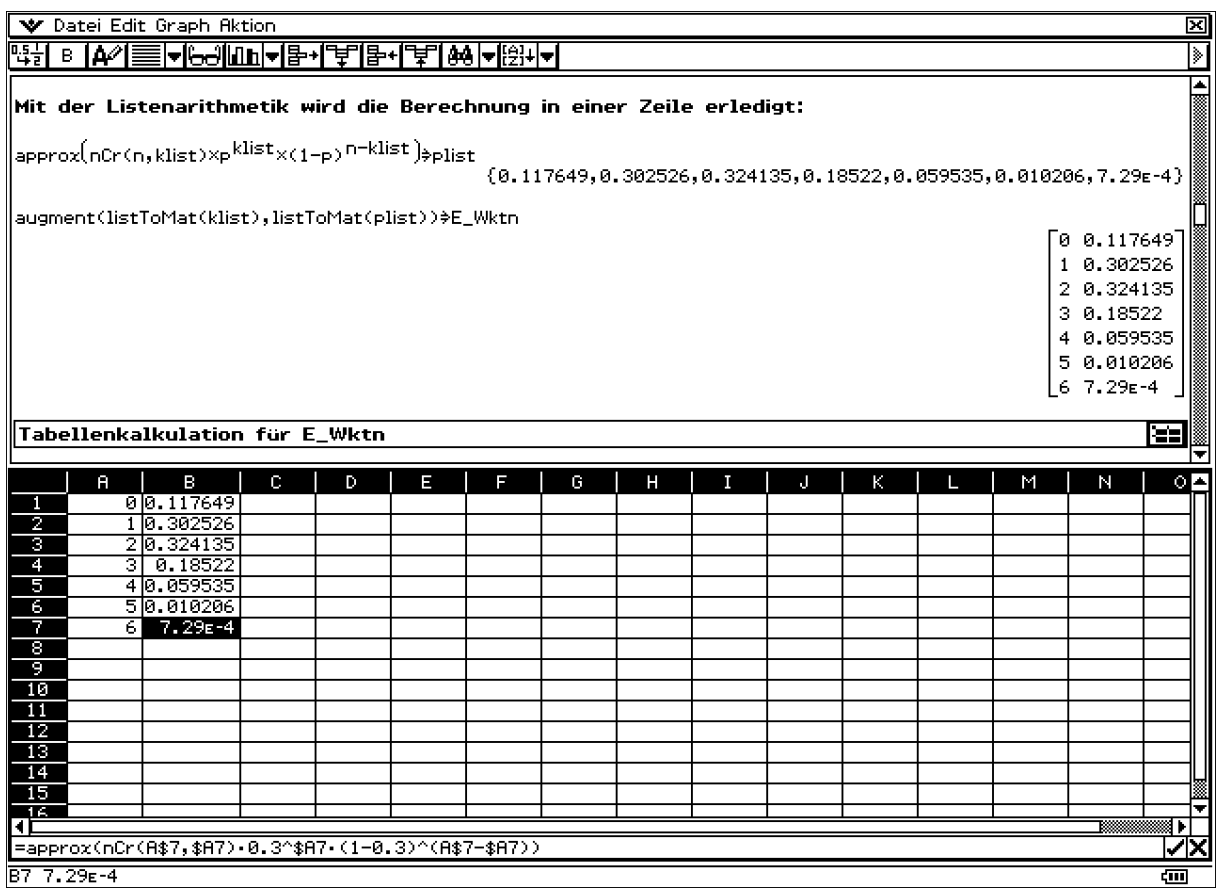

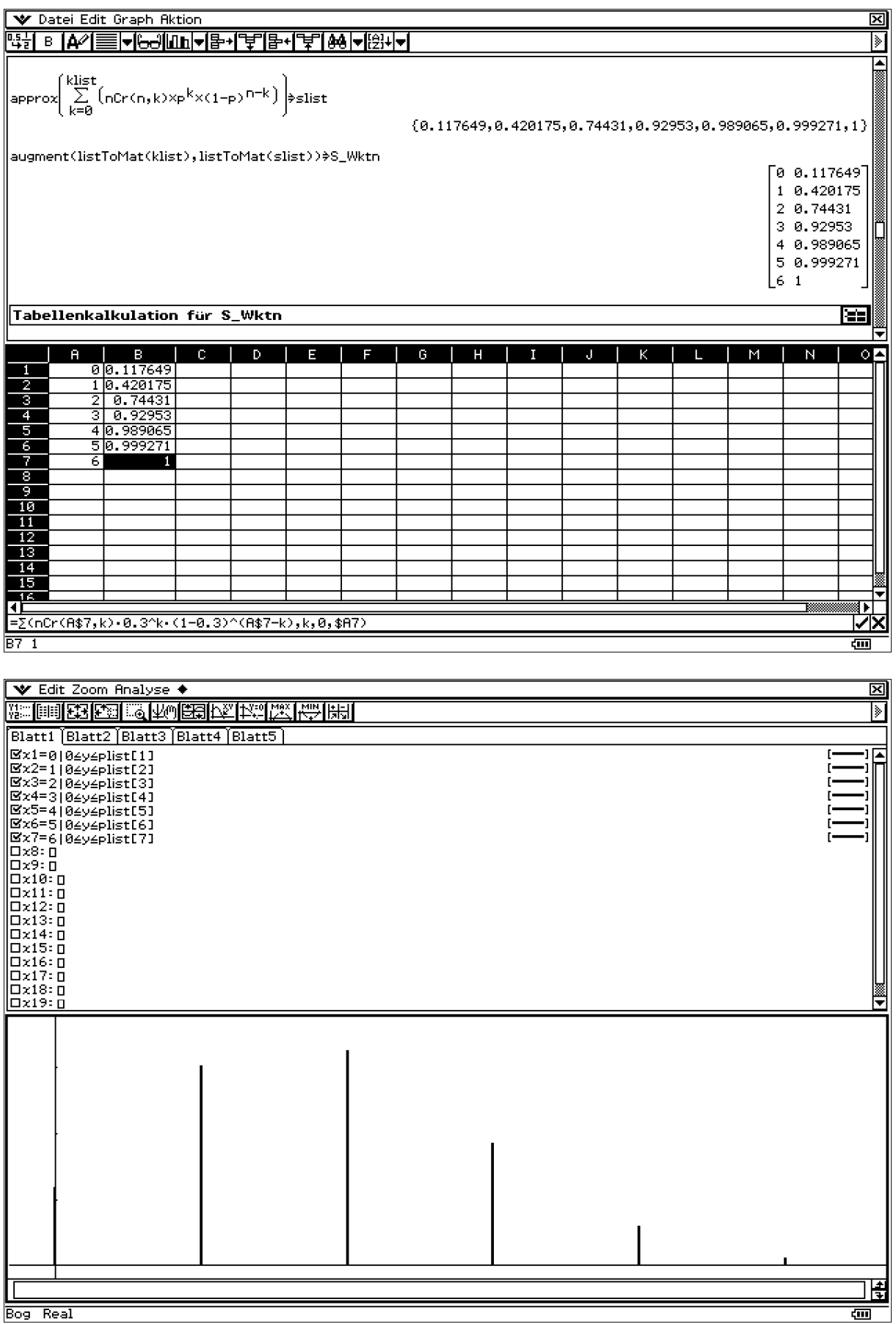

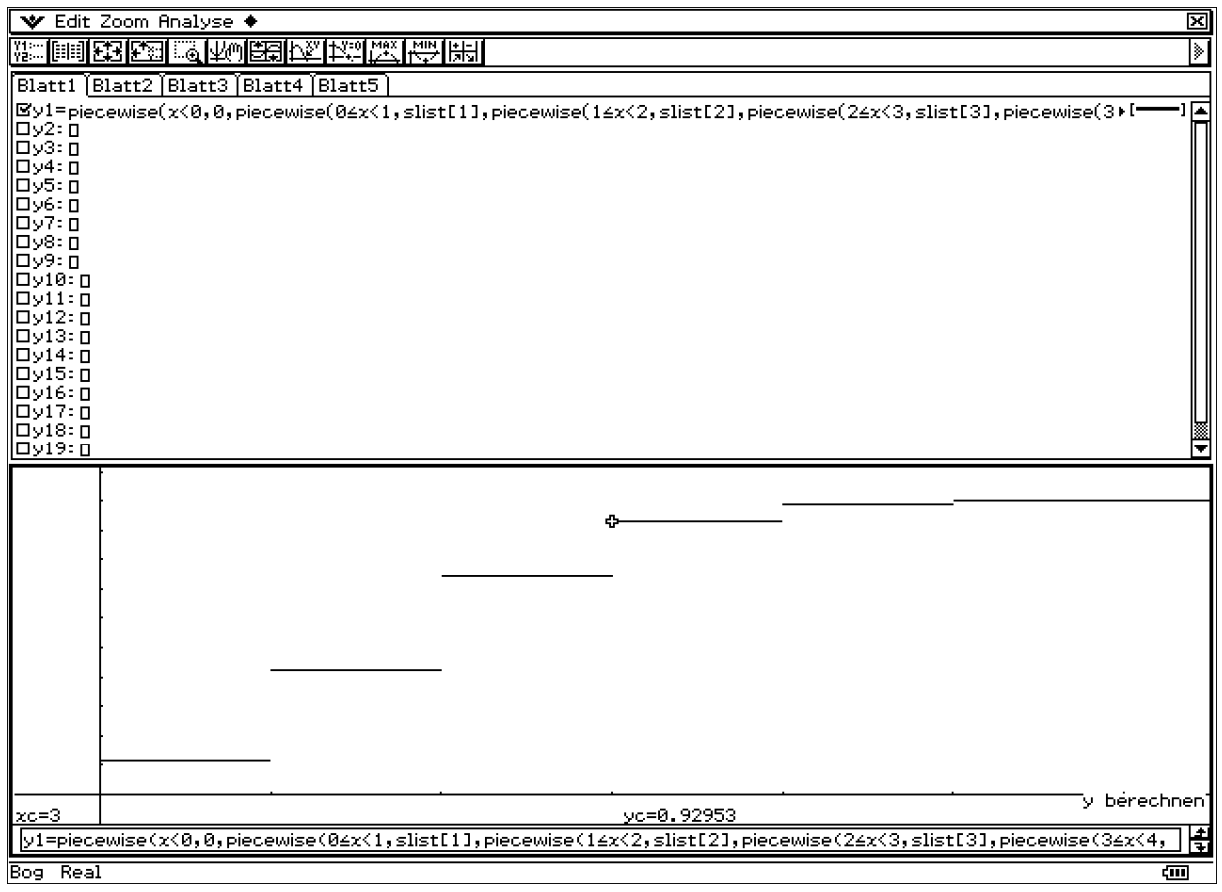

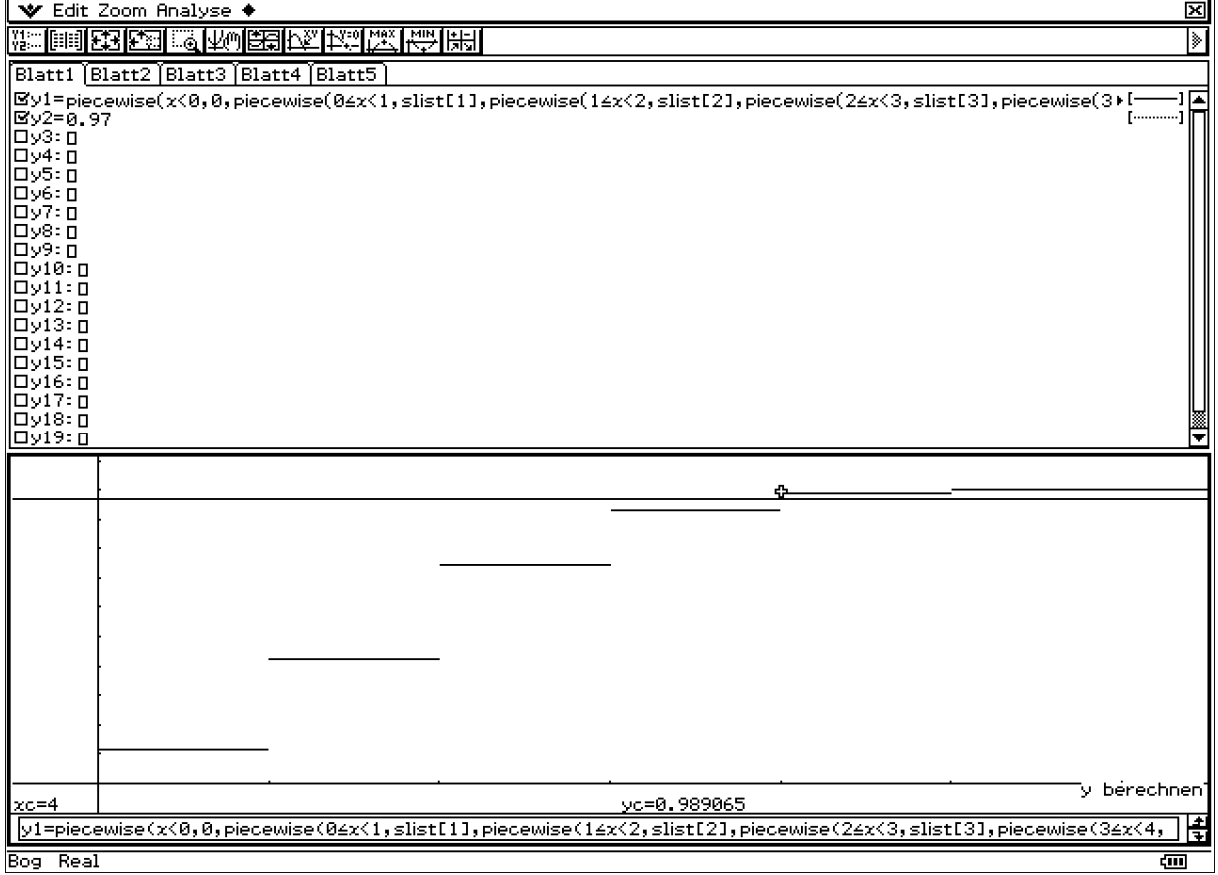

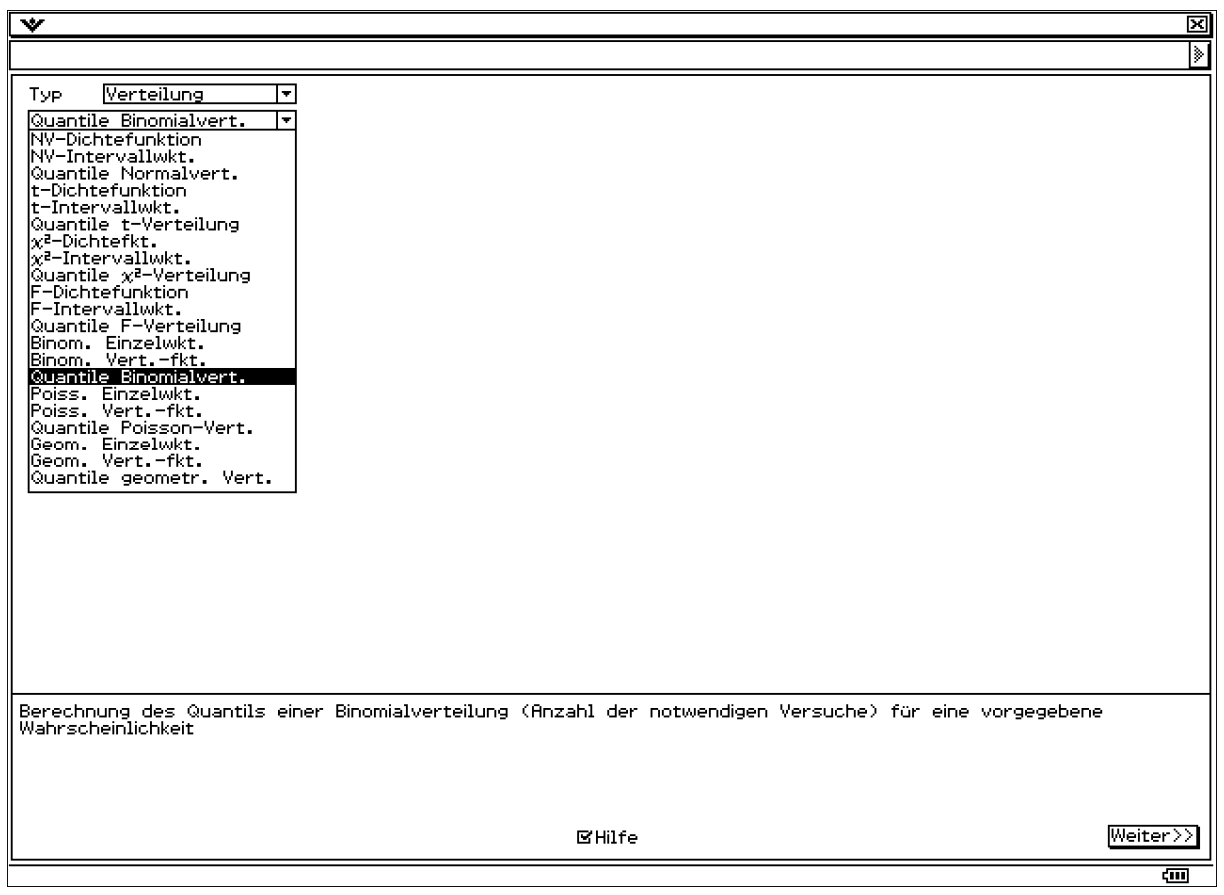

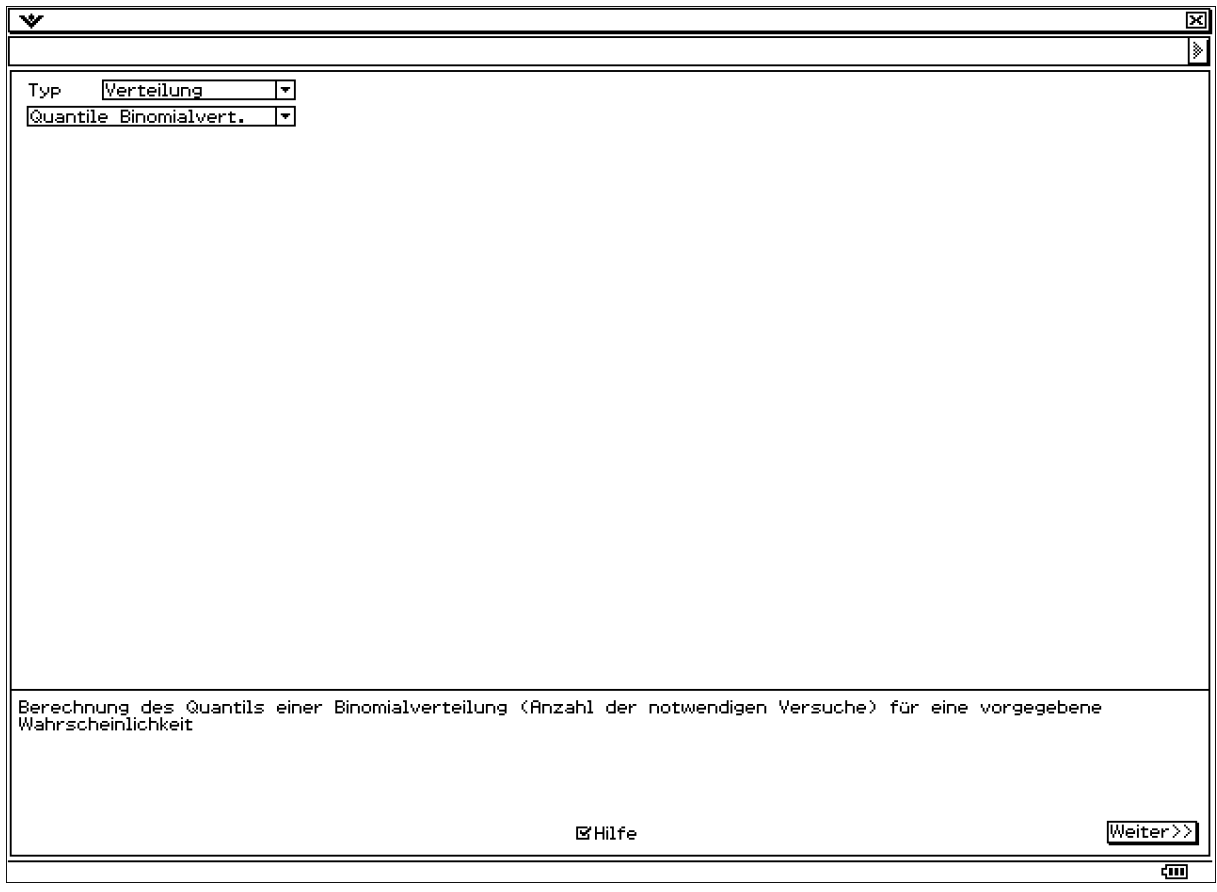

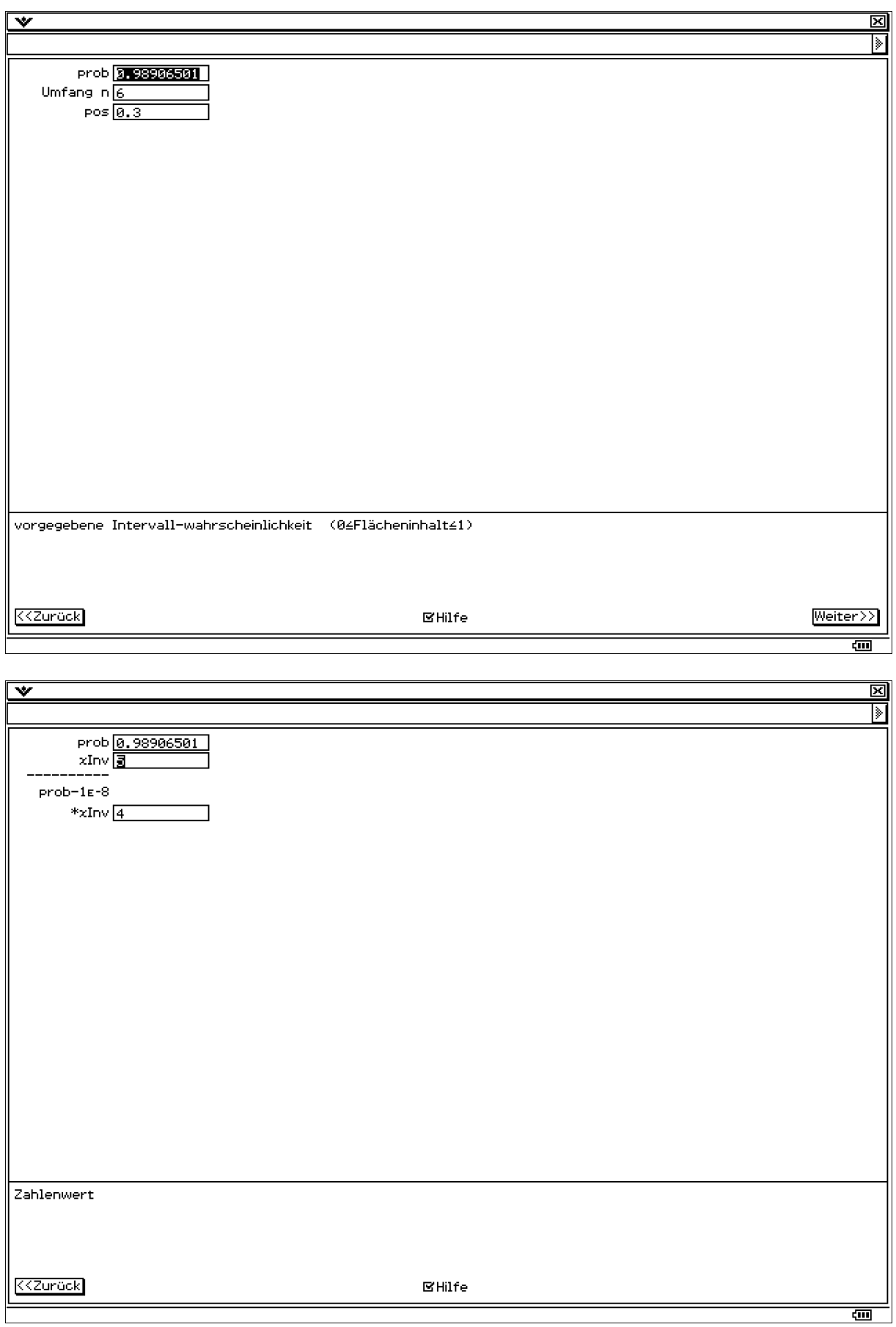

#### Programm-files (Programm-Menü)

#### V Edit Strg I/O Vers.

Bnp\_Ewkt Nn,p CirText<br>|CirText<br>|local k |<br>|seq(k,k,0,n,1)≑klist<br>|fill(0,n+1)≑plist For 0→k To n Step 1<br>| BinomialPD k,n,p<br>| approx(prob)→plist[k+1]<br>|Next |<br>|listToMat(klist)≑kVektor<br>|listToMat(plist)≑pVektor<br>|augment(kVektor,pVektor)≑E\_Wktn |<br>|PrintNatural E\_Wktn<br>|Return

Programm-Editor

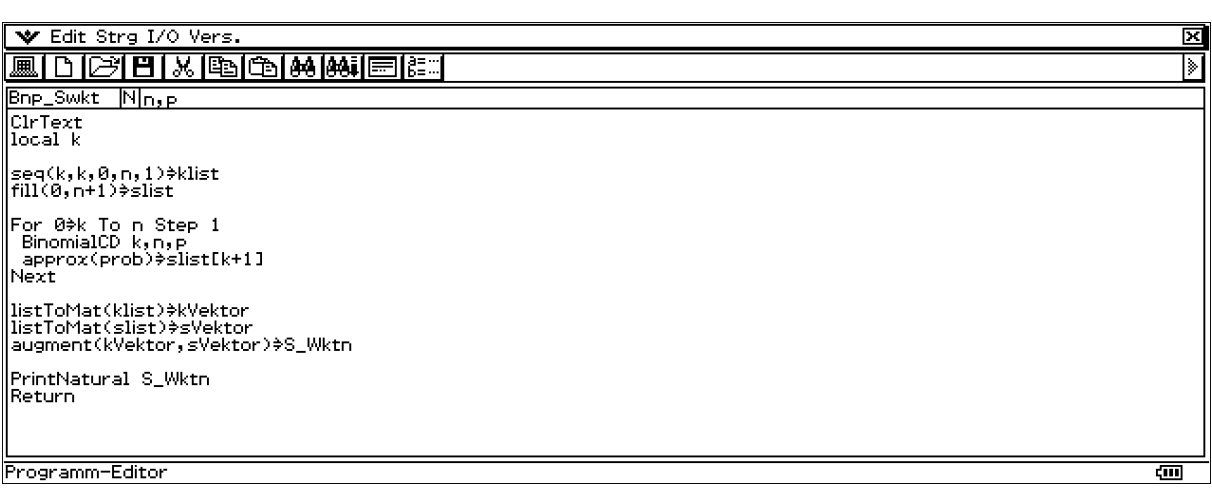

図

∏

ब्ज

 $\overline{\Xi}$ 

IИ

ख

#### V Edit Strg I/O Vers.

**EDBEK GGMON** 

Programm-Editor

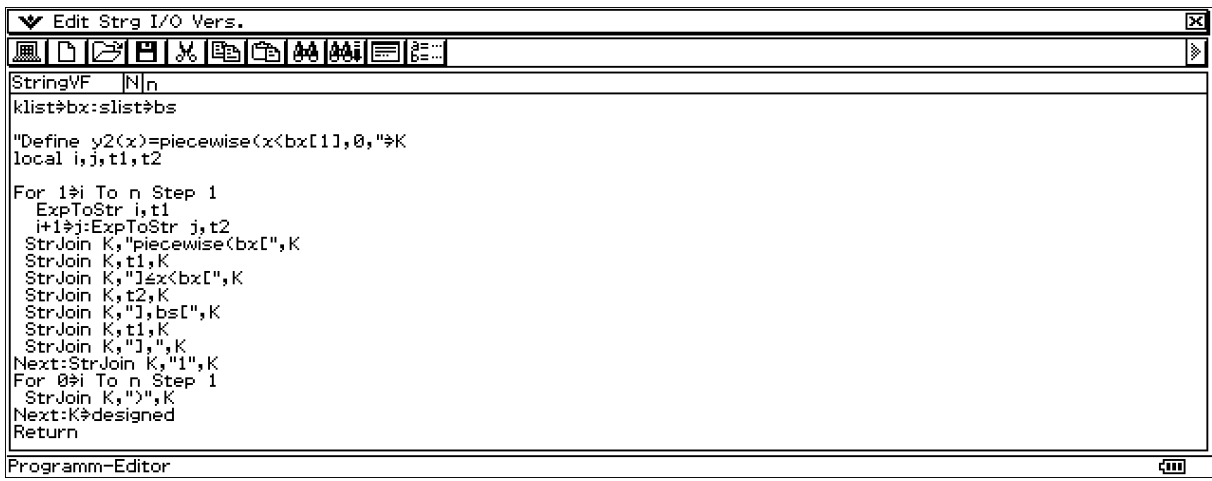

#### **2D-Grafik-Menü:**

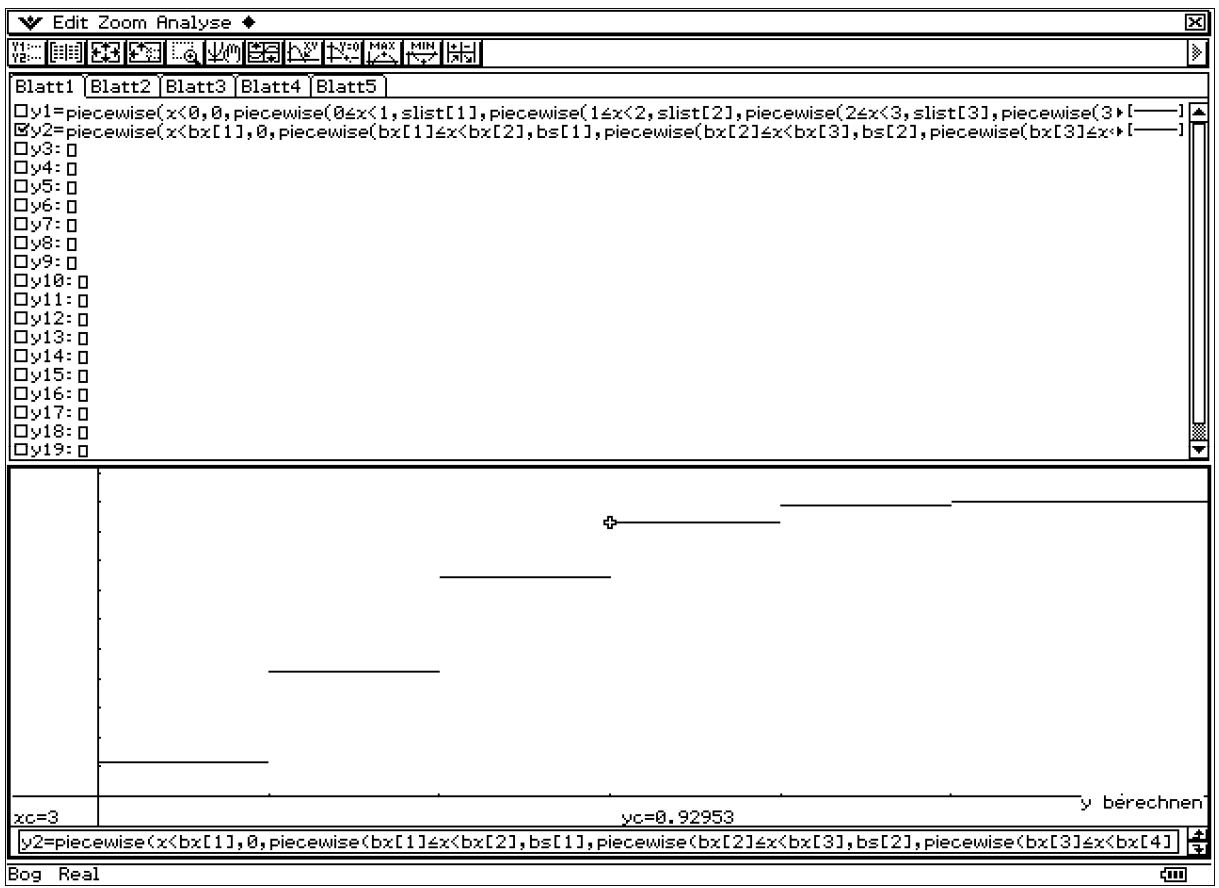

#### **Main-Menü:**

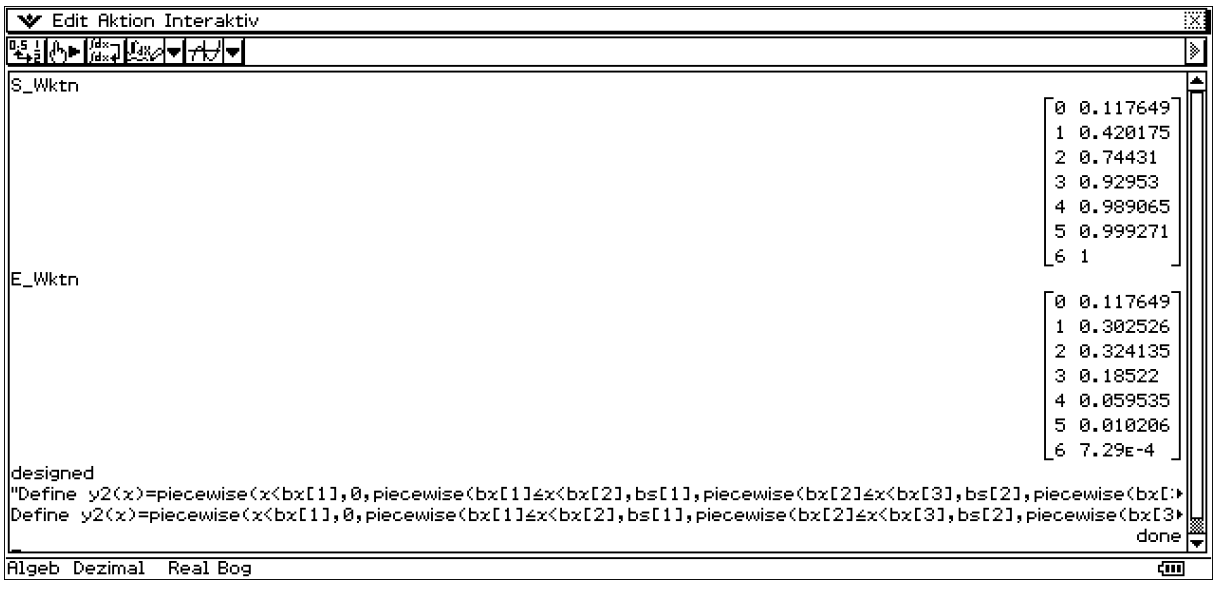